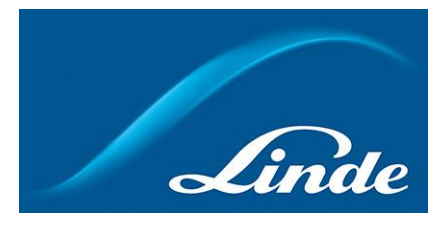

## **Kuinka lisäät toisen asiakasnumeron käyttäjätunnuksellesi**

1) Kirjaudu sisään verkkokauppaan <https://www.aga.fi/shop/fi/fi-ig/home>

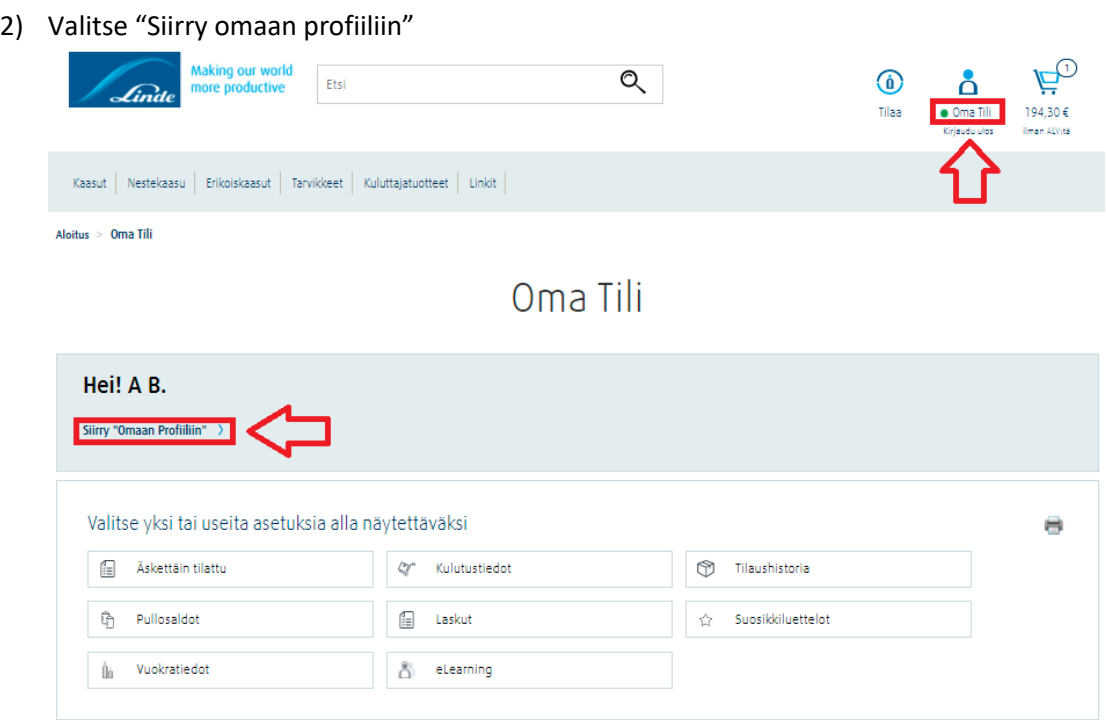

3) Paina "Muu tili" -välilehteä<br>
Aloitus > Oma IIIi > Oma Profiili

## Oma Profiili

Henkilökohtaiset yhteystieto- ja tiliasetuksesi näkyvät alla

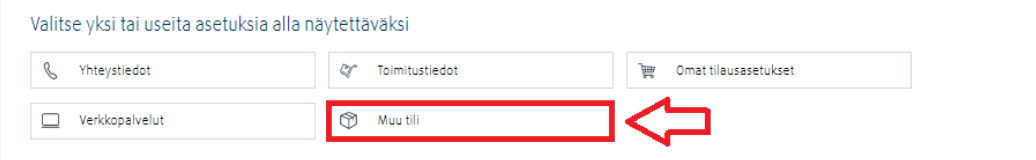

4) Valitse lisäätkö toisen asiakasnumeron käyttäen AGAn kuormakirjaa vai laskua. Anna tarvittavat tiedot.

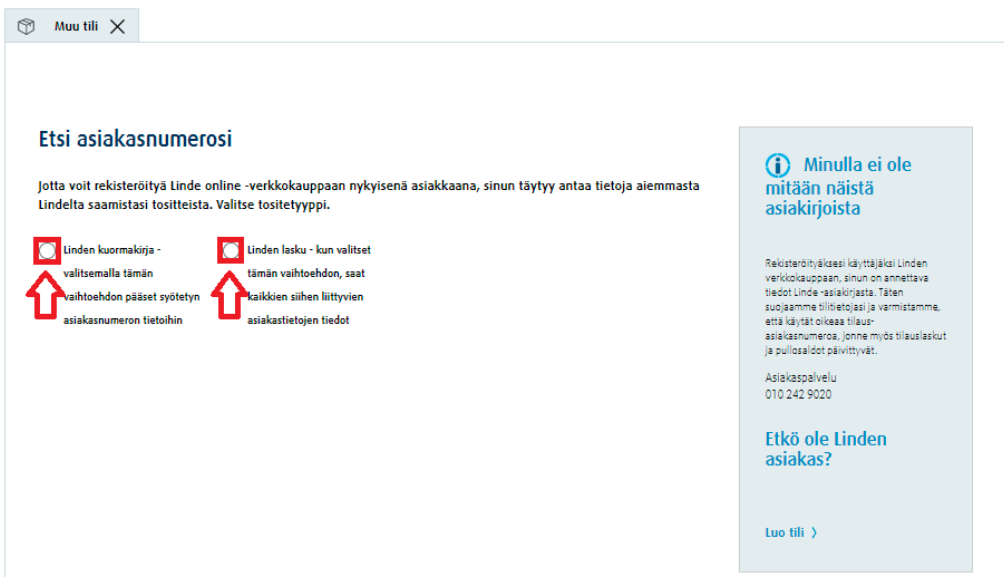

5) Vahvista vielä antamasi tiedot ja viimeistele toisen asiakasnumeron rekisteröinti.Täytä tiedot

Löysimme seuraavan Linde-asiakastilin antamillasi tiedoilla

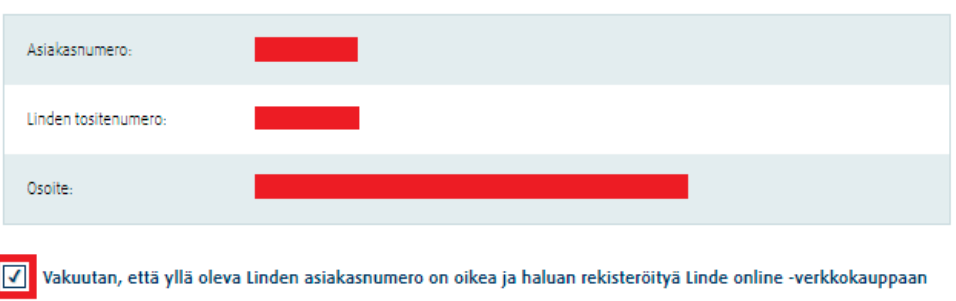

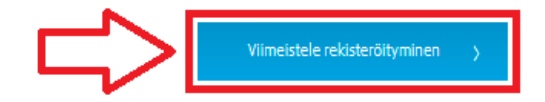